# **Chapter 14 Advanced Display Commands**

### **Transparent Commands 14.1**

Transparent commands are those started while another is in progress. Precede transparent commands with an apostrophe.

1. **Type** LINE at the command prompt. Command: **LINE** Specify first point: **(pick point)** Specify next point or [Undo]: **'zoom** >>Specify corner of window, enter a scale factor (nX or nXP), or [All/Center/Dynamic/Extents/Previous/Scale/ Window] <real time>: **(pick corner)** >>>>Specify opposite corner: (**pick other corner)**

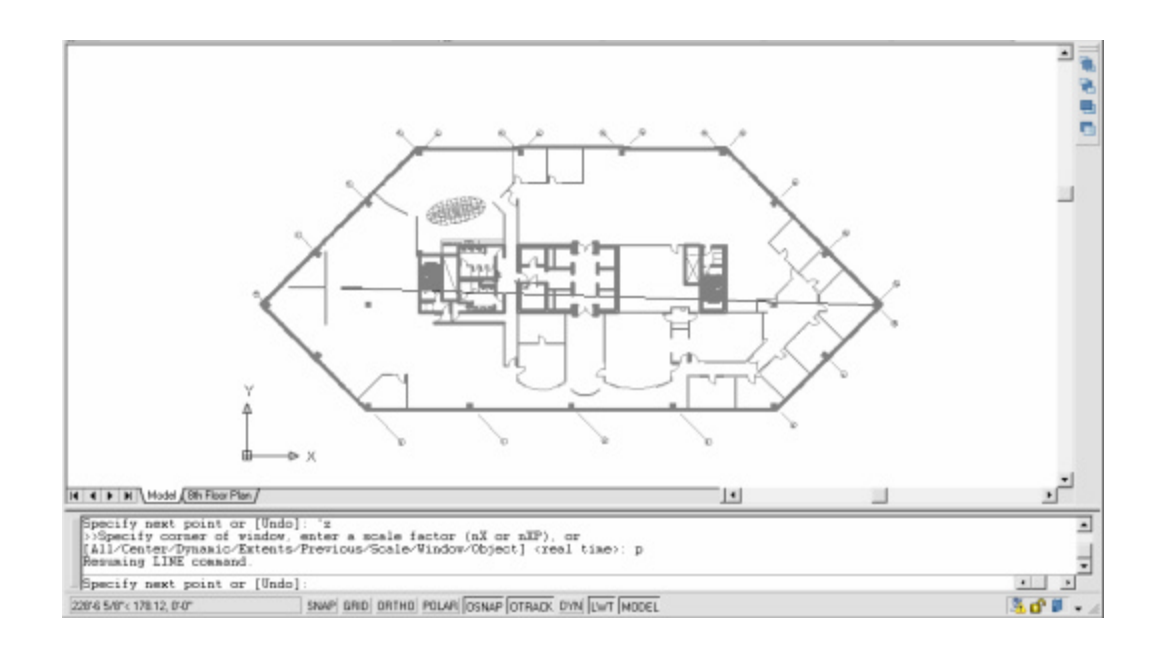

### **TIP:**

Commands thatdo notselect objects, create newobjects,or end the drawing session usually can be used transparently.

## **Multiple Command 14.2**

Multiple repeats the specified command until canceled

If you want to repeat a command that you have just used, press ENTER or SPACEBAR, or right-click your pointing deviceat the Command prompt.

You also can repeat a command by entering multiple, a space, and the command name, as shown in the following example:

### 1. Type MULTIPLE before each command

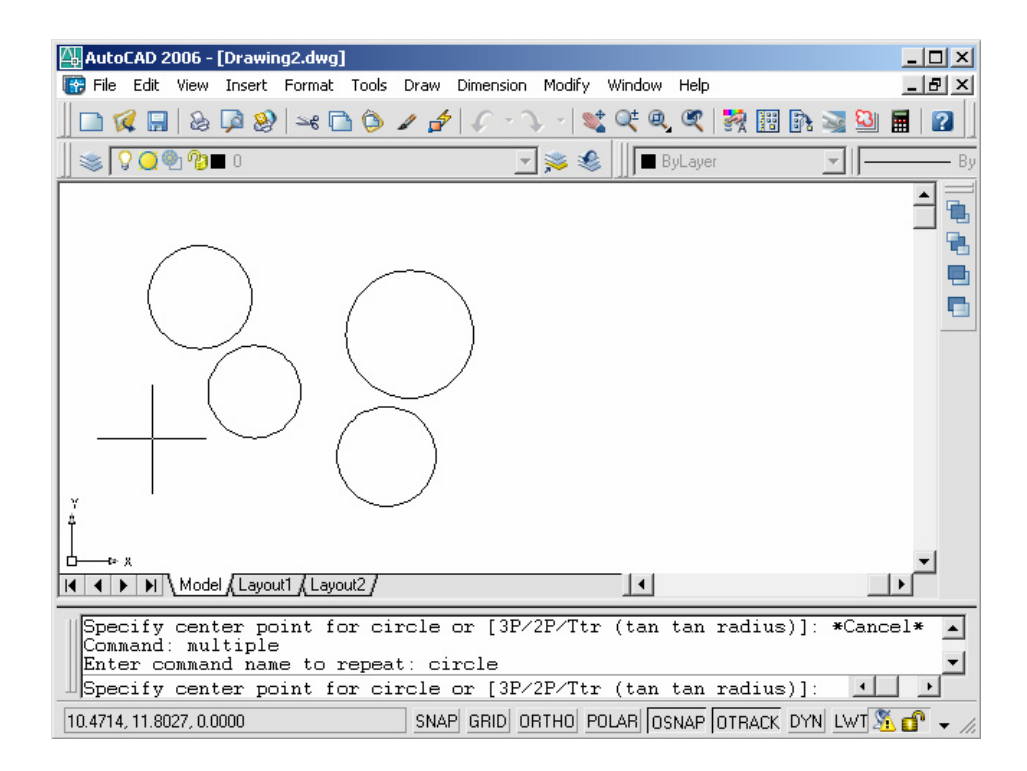

Command:**multiple circle**

## **Advanced Calculator Function 14.3**

Evaluates mathematicaland geometricexpressions

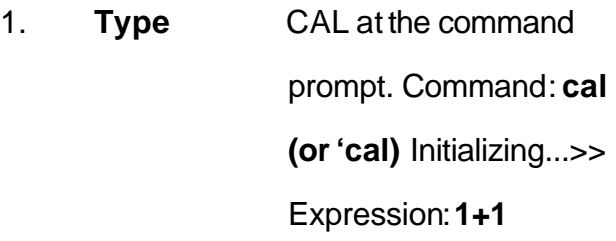

**2**

#### **Numeric operators**

- **( )** Groups expressions
- ^ Indicates exponentiation
- **\*, /** Multiplies, divides
- **+,-** Adds, subtracts

### **Vector operators**

- **( )** Groups expressions
- & Determines the vector product of vectors (as a vector)  $[a,b,c]$ & $[x,y,z] = [ (b^*z) - (c^*y) , (c^*x) - (a^*z) , (a^*y) - (b^*x) ]$
- \* Determines the scalar product of vectors (as a real number)  $[a,b,c]^{\ast}[x,y,z] = ax + by + cz$
- \*, / Multiplies, divides a vector by a real number a\*  $[x,y,z] = [a^*x,a^*y,a^*z]$
- + ,- Adds, subtracts vectors (points)  $[a,b,c] + [x,y,z] = [a+x,b+y,c+z]$

#### Converts units of measure

1. **Type** CAL at the command prompt. Command: **cal(or 'cal)**  Initializing...>>Expression:**cvunit(1,inch,cm) 2.54**

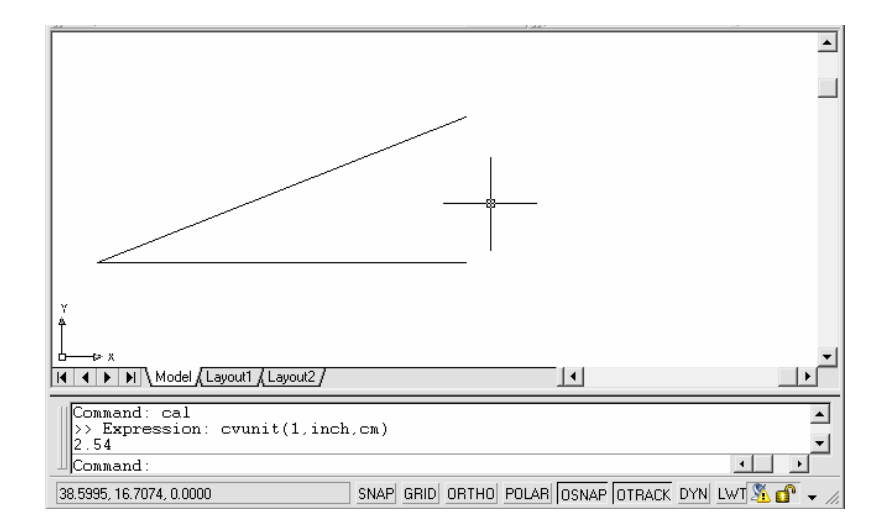

### Determines Angles

1. **Type** CAL at the command prompt. Command: **cal(or 'cal)**  Initializing...>>Expression:**ang(end,end,end) 45**